# *PCSTABL Made Easy !*

## *Announcing STEDwin 2.85, the 32-bit Windows version of STED, the Smart Editor for PCSTABL*

If you use Purdue University's PCSTABL or Pennsylvania DOT's PASTABL programs for slope stability analysis, you know that they are not *"user friendly".* I am pleased to announce STEDwin, the Windows version of an inexpensive editor program that makes the use of these programs much easier.

### **ABOUT THE STEDwin PROGRAM**

**STEDwin** is the Windows version of **STED** (short for **ST**abl **ED**itor), the smart editor for all the STABL programs. **STEDwin** itself performs no stability analysis but creates data files in the format expected by STABL and prepares high-quality graphics from the output. This allows you to concentrate on the engineering aspects of slope stability analysis.

- STEDwin supports PCSTABL versions 4, 4M, 5, 5M from Purdue University, STABL6H, and PennDOT's PASTABLM.EXE and PASTABLE.EXE programs\*. STEDwin also supports Purdue University's PCSTABL6 and PCSTABL7 programs (DOS versions) with soil nailing and improved geosynthetic analysis capability (be sure to indicate on the order form whether you have the newer PCSTABL7). \*Note that PennDOT's PASTABL programs are 16-bit and therefore will not run under Windows 7.
- Easy-to-learn Windows interface gets you up and running quickly and *increases your productivity.*
- Prints full-page, report quality *color graphics* to any Windows printer. A small graphic logo (.BMP, .JPG, or .TIFF file) can be included on the plots. (A custom logo can be added to the CDROM setup files for a flat fee of \$50.)
- *Inexpensive* -- a single-user site license is only \$300, and additional users in the same office are only \$50 each. Upgrades are also reasonably priced (see order form)
- STEDwin runs under Windows 98, NT, 2000, Me, XP, Vista, and now Windows 7 (32- and 64-bit)

#### **GRAPHICS**

- **STEDwin** produces high quality screen graphics from the STABL output and plot files.
- Full-page, report quality graphics can be printed on any Windows printer or exported as ".BMP" and AutoCAD "DXF" files.

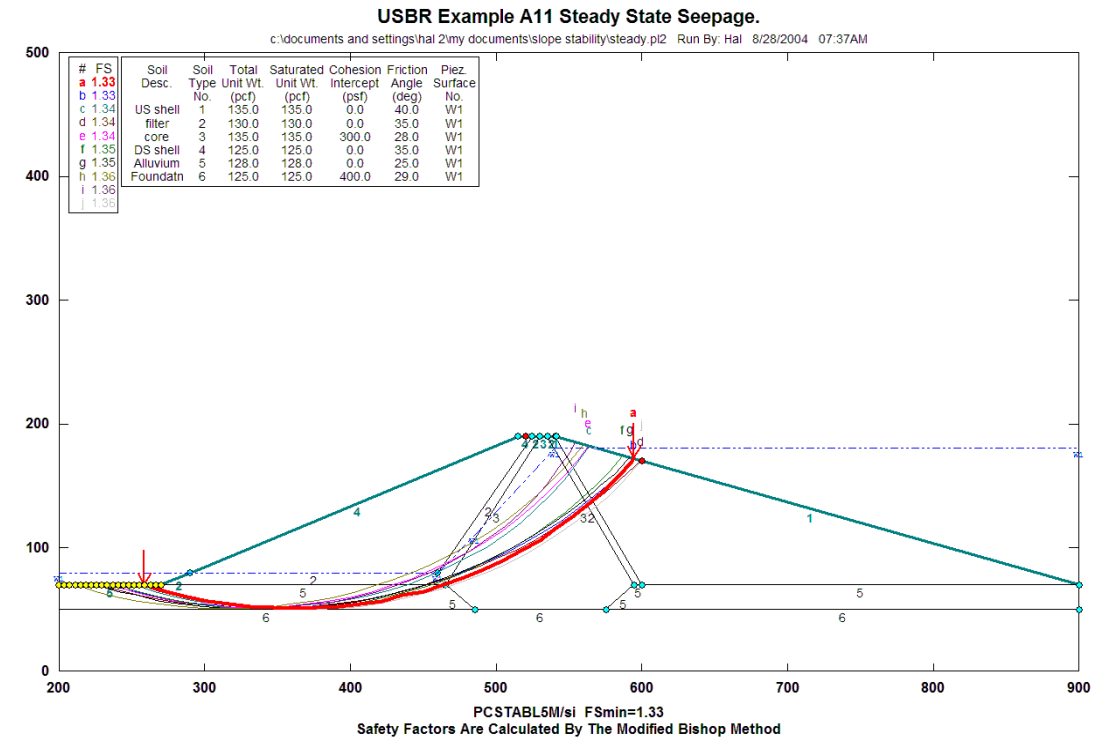

- Text is automatically printed on the plots to show which method was used to calculate the reported factors of safety--i.e., "Factors of Safety are Calculated by the Modified Bishop Method."
- Any of the individual surfaces on the plot of the "10 most critical surfaces" graph may be selected for printing.
- The initiation and termination limits for search-type analyses are shown on the plots to help interpret analysis technique.
- Text labels (up to eight characters for each soil type) can be entered in the soil properties table included on plots.

#### **DATA ENTRY**

- Simple, spreadsheet-like data entry and modification makes STED extremely easy to learn and use.
- Considerable error checking and documentation of STABL error codes is provided. There is no need to track down a copy of the manual to look up cryptic error codes!
- Soil boundary lines, piezometric surfaces, and surface boundary loads can be inserted and deleted.

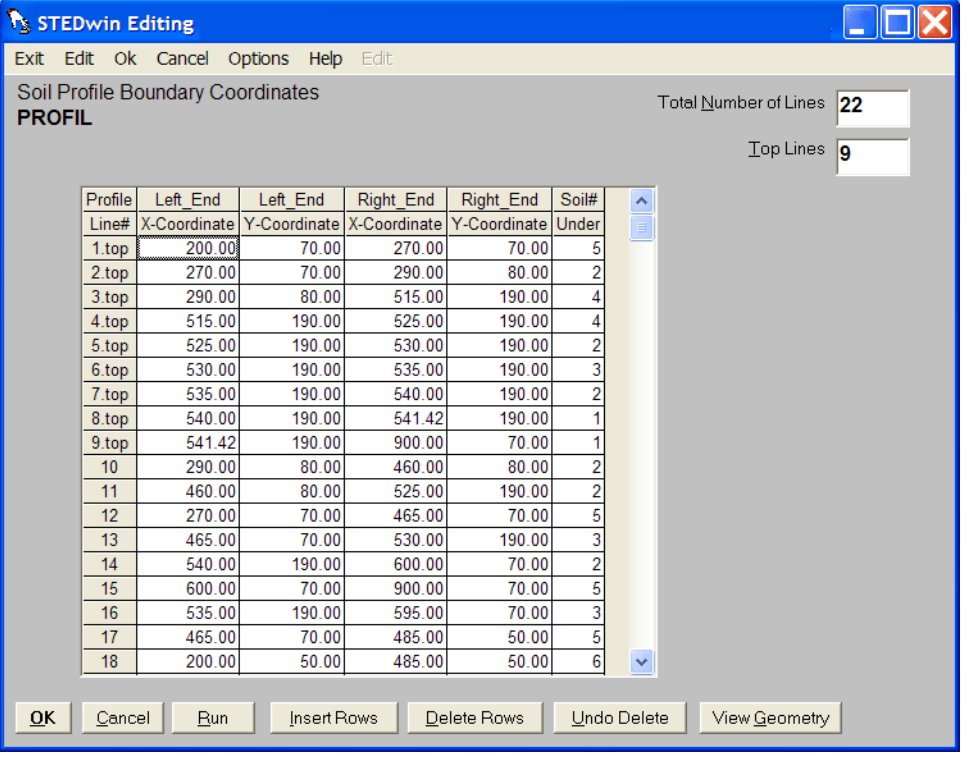

- STED can use *real world coordinates*, especially real elevations! No longer are you restricted to the STABL constraints that the geometry have an origin at (0,0) and that all coordinates be positive values. This is accomplished by a "user specified origin" value which is subtracted from all  $(x,y)$ coordinate pairs when the file is saved to disk.
- STABL will not generate surfaces with negative coordinates. Thus, a problem that is inadvertently set up too closely to the axes will incorrectly result in a truncated region where potential critical surfaces may exist but not be evaluated. Without STEDwin, you would need to re-draw the cross section and re-enter all of the coordinate data. With STEDwin, however, you can easily enter one or two values to shift the problem geometry away from the axes.
- Anisotropic soil parameters are entered using a unique system which allows ANISO data to be entered in any order. To help visualize complex data, a plot of the angular ranges can be created at any time.
- A *geometry preview* feature allows you to view the input data before running STABL. This reduces the chance that STABL will abort due to input errors.

#### **GEOGRID DESIGN**

• A GeoGrid Design screen simplifies entry of reinforcing layers. This allows you to easily define up to 40 horizontal reinforcing layers by specifying the geogrid length, vertical spacing and strength properties for one or two types of reinforcing grids. STED uses the design information to generate data in the format expected by STABL. If desired, the data can then be manually edited.

#### **METRIC UNITS**

• STED can convert all data between English and Metric units with a single click of the mouse. This allows you to enter data in English units and then easily convert to Metric units to satisfy regulatory agency requirements as needed.

#### **UPGRADES**

If you have a 16-bit version of STEDwin (version less than 2.70) then you can download the latest update (v2.64) for free from my web page: http://www.stedwin.com The download link is near the bottom of the page. But, if you need to run STEDwin under Windows XP, then I strongly recommend upgrading to the new 32-bit version. In this new version, user settings are stored in the Windows "Registry" and the user no longer needs to have read/write access to the STEDwin program folder. (This is very helpful if your IT department has restricted the ability to save or change data files in program folders).

The cost to upgrade from the 16-bit version to the 32-bit version of STEDwin (v2.85) is \$149 for the "site license" upgrade and \$25 to upgrade each "additional user" license. To add more users, the cost is \$50 for each additional user license.

Some of the other new features include:

- Long filenames are fully supported so you are no longer restricted to the DOS convention of 8 characters with a 3 character extension (except for PASTABL)
- Deleted files are now moved to the RecycleBin
- Additional validity testing of the data files is now performed before running STABL. For example, if you have defined WATER data, but not referenced it in the SOILS data, STEDwin now displays a warning message. A warning is also displayed if you have defined any soil with a unit weight of "0.0", which could cause STABL to stop running and STEDwin to display an "end of file" message
- The input for tiebacks now clearly indicates that the required input length is the "unbonded" portion
- A "Save As new file" button has been added to the "Run STABL" screen to allow the user to easily change the file name and folder location before running the analysis

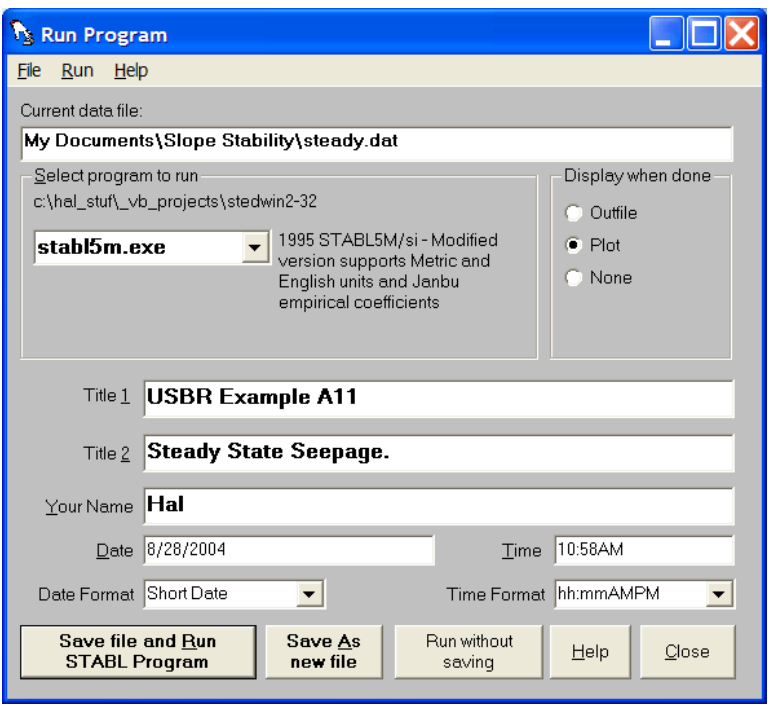

**Order Form**  $\parallel$  How to Order STEDwin: Complete this order form and mail it to the address **Order Form**  $\parallel$  below, or call and leave a message, or send an e-mail to *[hvanaller@yahoo.com](mailto:hvanaller@yahoo.com)* 

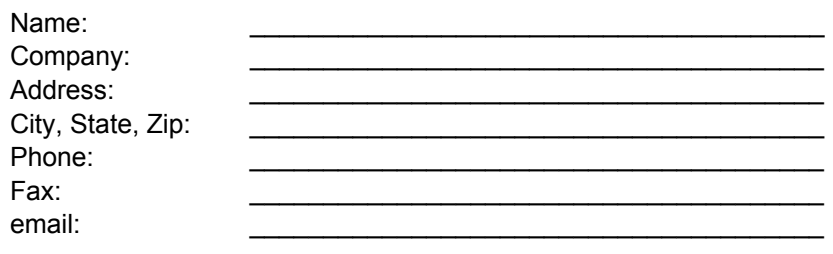

Your reference/order number:

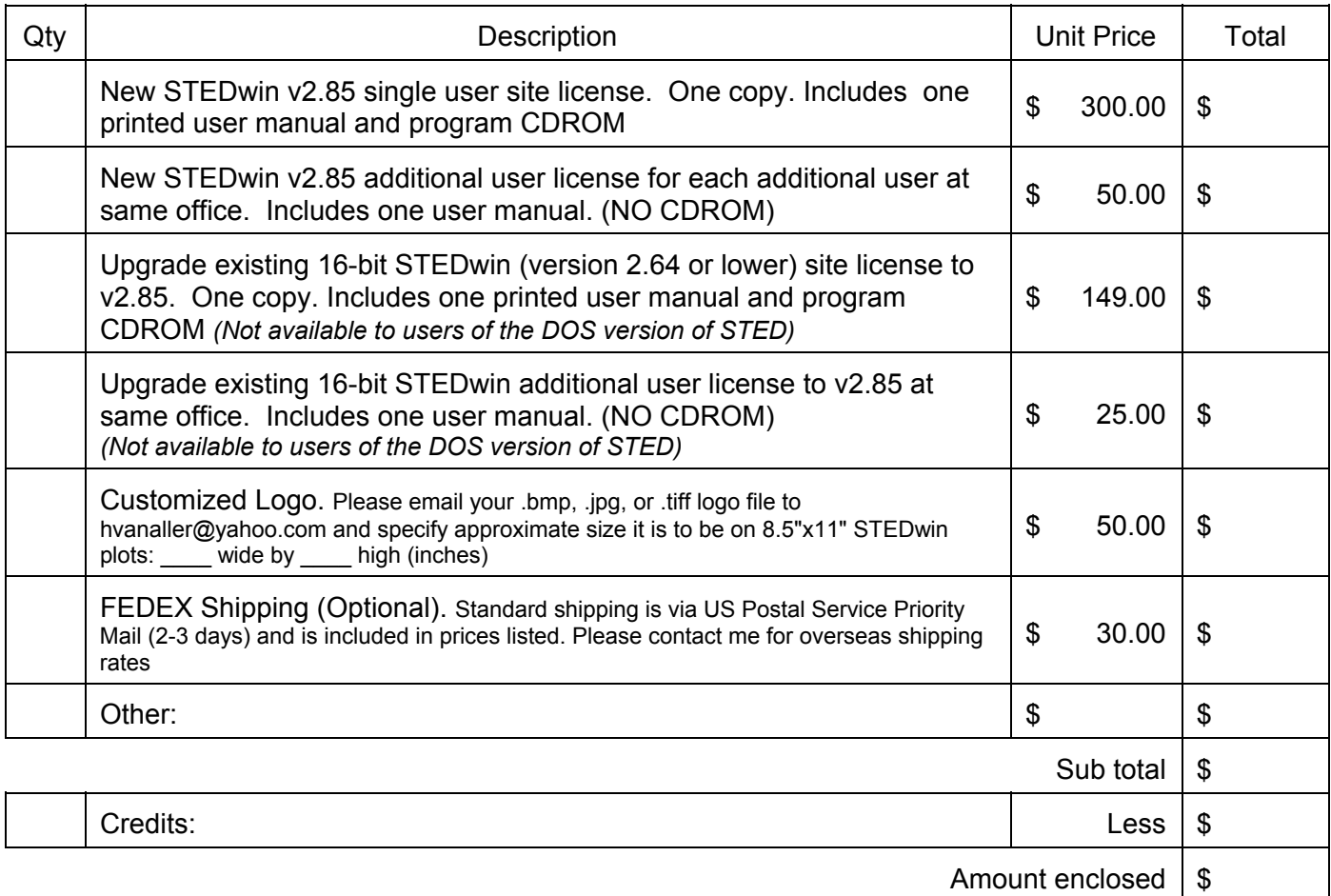

~Check here if you have a license for PennDOT's slope stability programs and want the PASTABL programs, example files, and user manual (Adobe PDF) added to the CDROM

~Check here if you will be using STEDwin with Purdue University's PCSTABL7 program (DOS version only).

Please make checks payable to: **Harald W. Van Aller 140 Overlook Drive Queenstown, MD 21658 phone: (410) 827-6097 email: hvanaller@yahoo.com**

If you wish to pay by credit card, please contact me and I will send an invoice via PayPal

#### **THANK YOU FOR YOUR ORDER!**

Please visit our web page at: http://www.stedwin.com